$\overline{\phantom{1}}$ 

 $\overline{\phantom{0}}$ 

mm

 $\circ$ 

 $\lt$  /

4

′>

O

 $\mathbf{1}$ 

 $\sqrt{ }$ 

 $\overline{\prime}$ 

 $+ /$ 

 $\ddot{\text{o}}$ 

O

 $\circ$ 

 $/$ 

 $\mathcal{U}$ 

 $\circ$ 

 $111$ 

- 1

 $111$ 

""

# 11111111111111 **Dibujando con los maestros**

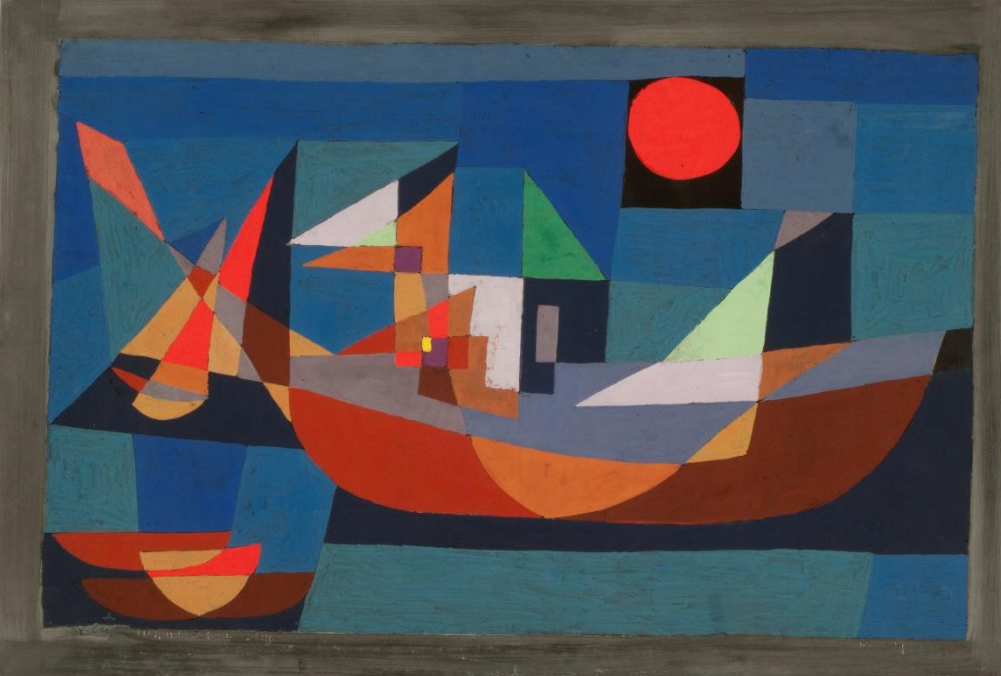

Actividad N° 2

<u>i u u u u u u u u u</u>

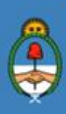

Ministerio de Educación,<br>Cultura, Ciencia y Tecnología<br>**Presidencia de la Nación** 

### **Autoridades**

**INDIANA MARKATAN DI PANA** 

 $\overline{O}$ 

 $\mathcal{U}$ ...

**Presidente de la Nación** Mauricio Macri

**Jefe de Gabinete de Ministros** Marcos Peña

**Ministro de Educación, Cultura, Ciencia y Tecnología** Alejandro Finocchiaro

 $\overline{\phantom{0}}$ 

 $\bullet$ 

4

**Secretario de Gobierno de Cultura** Pablo Avelluto

**Secretario de Gobierno de Ciencia, Tecnología e Innovación Productiva** Lino Barañao

**Titular de la Unidad de Coordinación General del Ministerio de Educación, Cultura, Ciencia y Tecnología** Manuel Vidal

**Secretaria de Innovación y Calidad Educativa** Mercedes Miguel

**Subsecretario de Coordinación Administrativa** Javier Mezzamico

**Directora Nacional de Innovación Educativa** María Florencia Ripani

**ISBN en trámite Este material fue producido por el Ministerio de Educación, Cultura, Ciencia y Tecnologia de la Nación.**

**2**

-1-

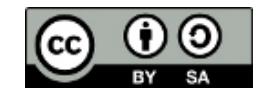

**Imagen de tapa: "Barcos en reposo", P. Klee. En:** https://www.bellasartes.gob.ar/coleccion/obra/7966  $\mu$ ...

El Plan Aprender Conectados es la primera iniciativa en la historia de la política educativa nacional que se propone implementar un programa integral de alfabetización digital, con una clara definición sobre los contenidos indispensables para toda la Argentina.

<

 $\overline{O}$ 

٠

En el marco de esta política pública, el Consejo Federal de Educación aprobó, en 2018, los Núcleos de Aprendizajes Prioritarios (NAP) de Educación Digital, Programación y Robótica (EDPR) para toda la educación obligatoria, es decir, desde la sala de 4 años hasta el fin de la secundaria. Abarcan un campo de saberes interconectados y articulados, orientados a promover el desarrollo de competencias y capacidades necesarias para que los estudiantes puedan integrarse plenamente en la cultura digital, tanto en la socialización, en la continuidad de los estudios y el ejercicio de la ciudadanía, como en el mundo del trabajo.

La incorporación de Aprender Conectados al Nivel Inicial permite poner a disposición estudiantes y docentes, tecnología y contenidos digitales que generan nuevas oportunidades para reconocer y construir la realidad: abre una ventana al mundo, facilita la comunicación y la iniciación a la producción digital. Además, promueve la valoración crítica de las tecnologías de la información y la comunicación desde edades tempranas.

Los primeros años de vida son un período clave en el desarrollo de cada niña y niño, que influyen significativamente en su posterior trayectoria personal y educativa. Por eso, es importante iniciar la alfabetización digital en la educación inicial. Esto implica equiparar los puntos de partida desde el inicio de la experiencia de vida, garantizando mayores oportunidades para todos, especialmente para las niñas y niños en situación de vulnerabilidad.

En este marco, Aprender Conectados presenta actividades, proyectos y una amplia variedad de recursos educativos para orientar la alfabetización digital del Nivel Inicial en todo el país. La actividad que se presenta a continuación y el resto de los recursos del Plan, son un punto de partida sobre el cual cada docente podrá construir propuestas y desafíos que inviten a los niños y niñas a disfrutar y construir la aventura de aprender.

**3**

4-

María Florencia Ripani Directora Nacional de Innovación Educativa

199919191

 $\overline{O}$ 

# **Objetivos generales**

 $\frac{1}{2}$ 

1919 BIBIDIBIDI.

 $\mathcal{U}\cdots$ 

# **Núcleos de Aprendizajes Prioritarios**

i.

E

Ą.

 $\,<$ 

mп

 $\bullet$ 

÷

/>

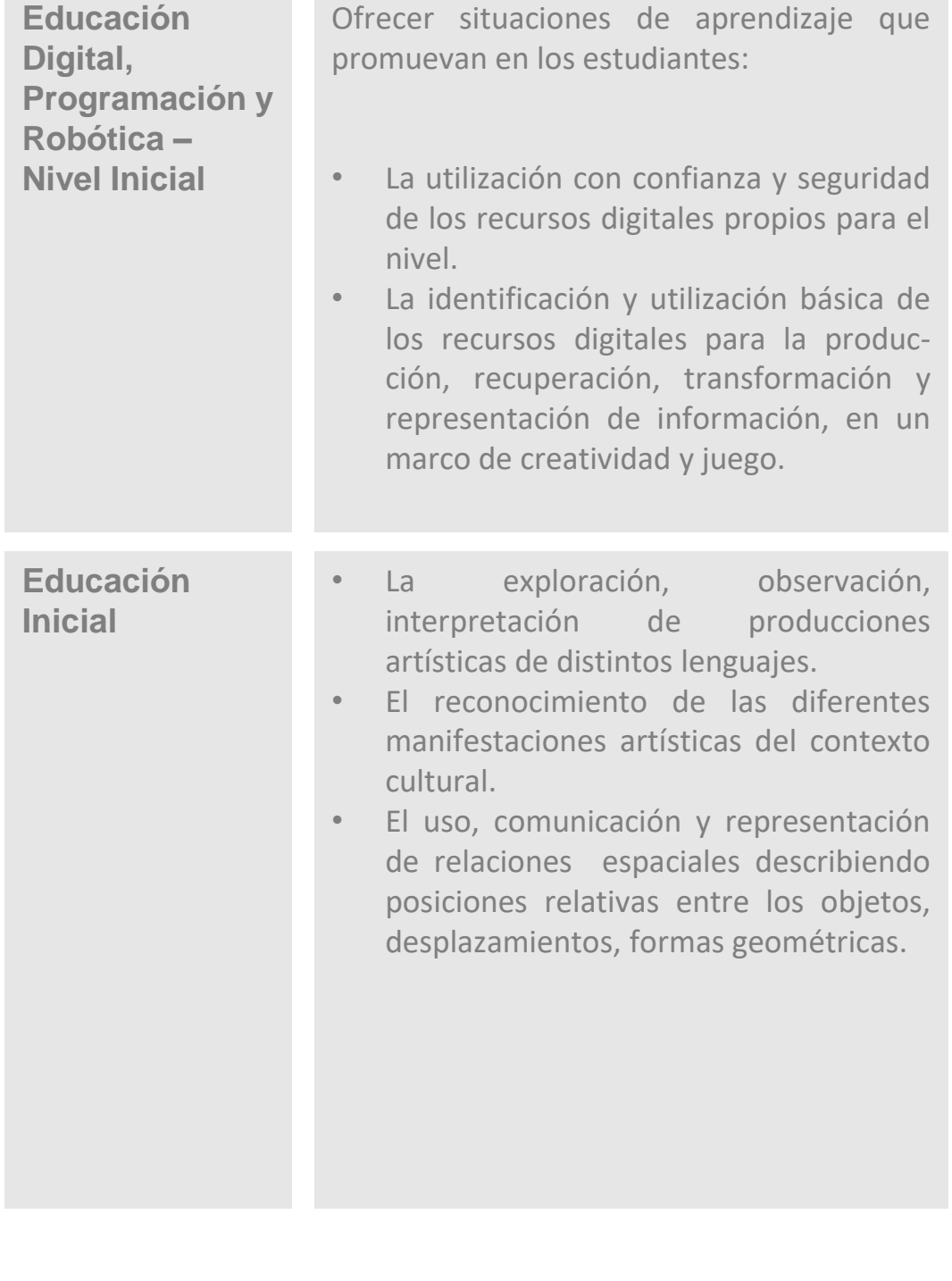

**4**

÷

 $\omega_{\rm p}^{\rm L}$ 

# **Objetivos específicos**

4-

- Iniciarse en el conocimiento y exploración de las posibilidades que brindan los dispositivos digitales (escribir, dibujar, pintar, mirar y editar imágenes, etc.).
- Conocer o repasar el nombre de algunas figuras geométricas y sus características (lados rectos, líneas curvas, cantidad de lados).

 $\circ$ 

### **Materiales y recursos**

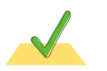

191919191919191

 $\mu$ ...

Tableta. Botón DISEÑAR/ESCRIBIR. Aplicación TUX PAINT.

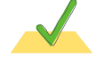

**Proyector/ Pizarra digital interactiva (PDI).** 

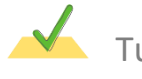

Tubos de cartón (catalejos).

### **Breve explicación de la actividad**

La propuesta será intervenir obras de pintores famosos utilizando TUX PAINT, aplicación ubicada en el botón DISEÑAR/ESCRIBIR.

Se seleccionarán obras abstractas con figuras geométricas. Se hará una breve referencia a la biografía de los autores y se propondrá a los niños agregar figuras, dar texturas, cubrir con color zonas blancas , completar con puntos o continuar líneas.

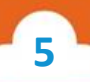

4

44

### **Inicio**

 $\mu$ ...

191919191919191

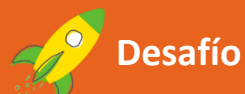

Luna se paró frente a uno de los cuadros del museo y solo veía cuadrados, triángulos y círculos de colores. En cambio, una de sus amigas dijo que el pintor había dibujado un barco que navegaba en el mar.

 $\circ$ 

¿Quién tenía razón? La seño les prometió que investigarían sobre qué quiso contar ese artista con su pintura. Les explicó que algunos artistas pintan personas, otros, paisajes, otros, formas... pero todos quieren, a través de sus obras, decirnos algo.

Anotó el nombre del pintor en un papelito y, cuando llegaron al jardín, buscaron su historia en internet.

¡Veamos algunas de las obras que vio Luna en el museo!

La observación en esta instancia será sobre la obra de Paul Klee "Barcos en reposo", expuesta en la PDI o con el proyector.

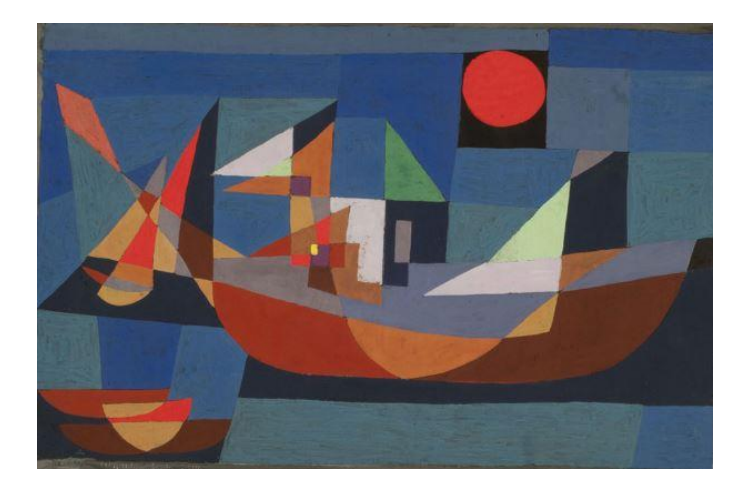

#### **"Este es el cuadro que vio Luna en el museo. ¿Ustedes que ven?"**

Se propone que la docente convoque a los niños y niñas a expresar sus ideas. Posteriormente se les contará el nombre de la obra y una breve biografía de Paul Klee, adaptada al nivel del grupo.

**6**

1919 1919 1919 19

 $\circ$ 

/>

 $\widehat{\mathbf{C}}$ 

О

 $\prime$  >

 $\overline{\prime}$ 

 $\mathcal{U}$ ...

Se entregarán tubos de cartón (a modo de catalejo) y se los invitará a "hacer foco" sobre la obra, a través de consignas como: ¿cuántos círculos hay? ¿Cuántos triángulos verdes? ¿Cuántos cuadrados amarillos pueden encontrar? ¿v violetas?

<

ग्गा

 $\circ$ 

Pueden sumarse numerosas preguntas sobre las posiciones relativas de algunas figuras o de los colores presentes en la pintura.

#### **Segundo momento**

Luego de realizar la observación del cuadro, se entregará a los niños y niñas, de a pares, una tableta en la que se propone abrir la aplicación TUX PAINT (ubicada en el botón DISEÑAR/ESCRIBIR) y seleccionar, como escenario de fondo, la imagen de la obra "Barcos en reposo".

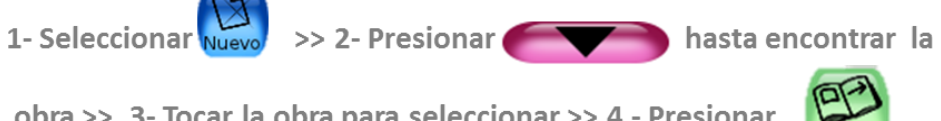

obra >> 3- Tocar la obra para seleccionar >> 4 - Presionar

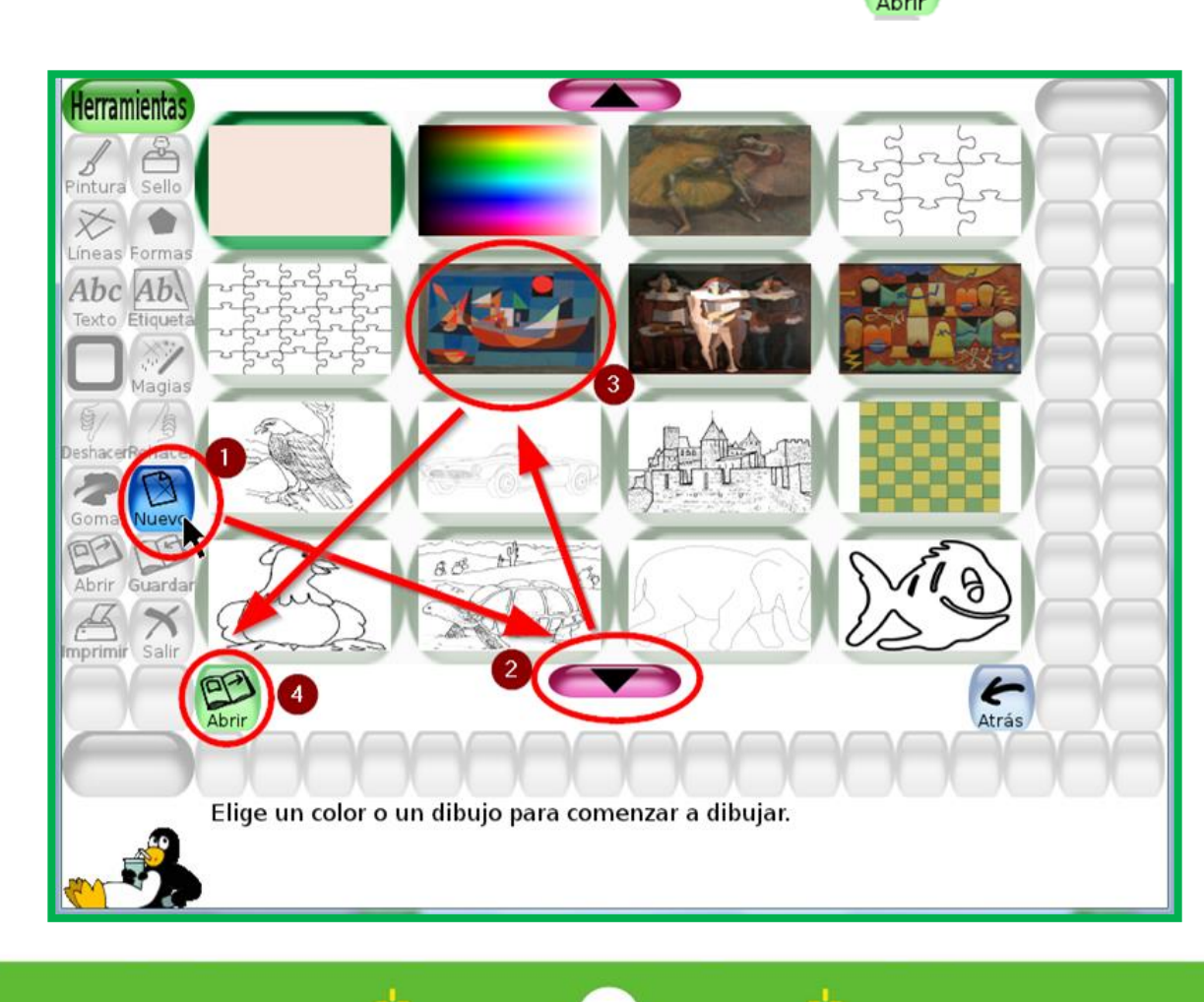

**7**

 $\circ$  $/$  $\mathbf C$ />

1919 1919 1919 191

 $\mathcal{U}$ ...

Se propondrá intervenir la obra, usando las herramientas "**Pintura**" y "**Formas**" (ver Anexo).

⋖

ग्गा

 $\circ$ 

Los desafíos deberán graduarse o modificarse, teniendo en cuenta las características del grupo. A modo de ejemplo, les proponemos los siguientes:

- Hacer puntitos arriba de la parte azul.
- Agregar un cuadrado.
- Agregar tres triángulos.
- Agregar un círculo verde adentro del rojo.
- Agregar un triángulo amarillo debajo del cuadrado violeta.
- Dibujar un barco en la parte azul.

#### **Tercer momento**

Cumplidos algunos de los desafíos, cada grupo mostrará la imagen intervenida al resto de los niños y niñas, para que exploren y señalen los elementos agregados.

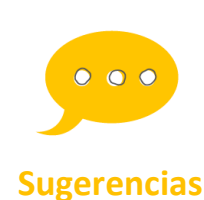

**Se recomienda recurrir y ampliar con el anexo de la Actividad 2: "Para seguir aprendiendo". No dar más de dos o tres consignas por vez, ya que Sugerencias dificultará la actividad.**

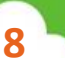

### **Cierre**

 $\mathcal{U}$ ...

191919191919191

Se propondrá a los niños y niñas buscar, en el botón MUSEO de la tableta, obras con formas geométricas como la utilizada en esta actividad.

 $\,<\,$ 

प्राप्त

 $\circ$ 

< /

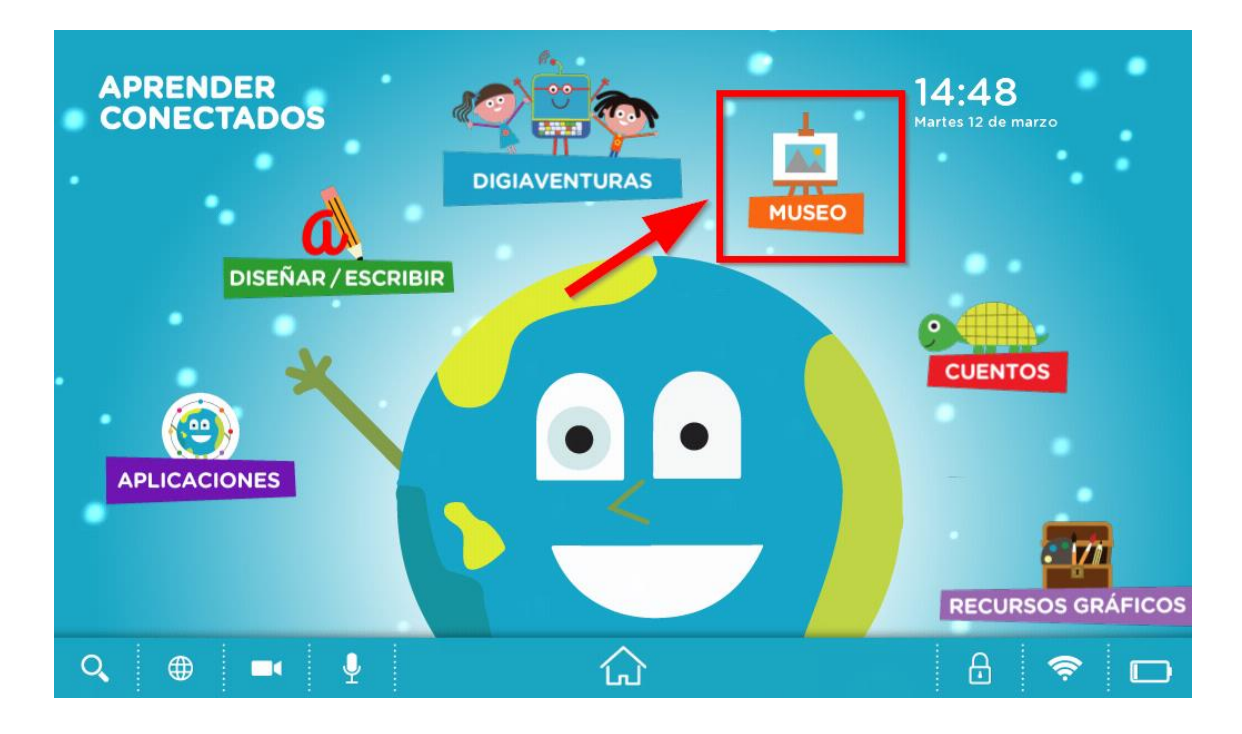

Luego, tomándolas como inspiración, se propone que en grupos de 2 integrantes, creen su propia obra de arte geométrico a partir de realizar formas en TUX PAINT.

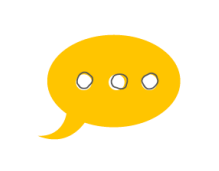

**Una alternativa interesante es realizar esta actividad de manera colaborativa, usando el TUX PAINT en la PDI. Cada niño y niña aportará un detalle para crear una pintura de manera colaborativa.**

**Sugerencias**

 $\prime\prime$ 

### **Anexo Para seguir aprendiendo**

**Herramientas de TUX PAINT sugeridas para esta actividad**

<

 $\bullet$ 

#### **Pintura**

 $\mathcal{U}$ ...

Esta herramienta permite realizar trazos a mano alzada.

Para ello, hay que seleccionar el botón **Parado y elegial de la parado y elegir el** grosor y tipo de trazo. En la barra inferior se podrá adjudicar al pincel el color deseado.

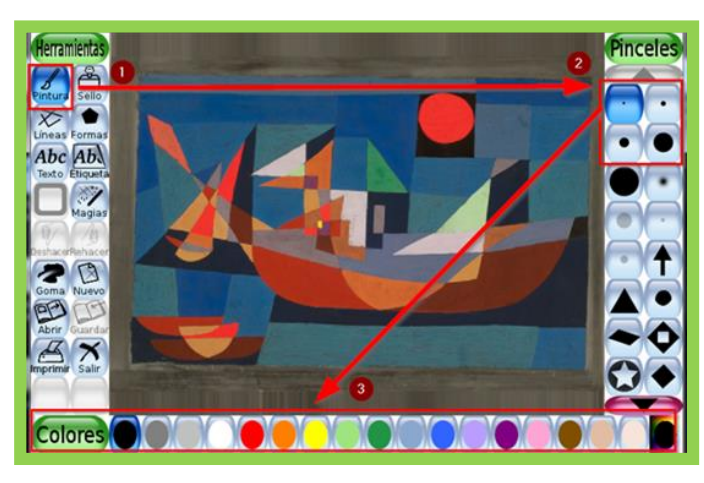

#### **Formas**

Esta herramienta permite dibujar una figura llena o vacía (solo con contorno). En el siguiente ejemplo, se especifica el paso a paso para desarrollar una forma llena.

Seleccionar Formas , luego elegir la forma y el color de relleno. Designar el lugar de la pantalla donde se va a insertar y arrastrar hasta lograr el tamaño deseado. Se puede rotar girando el dedo alrededor de la misma. Una vez ubicada la forma, no podrá moverse.

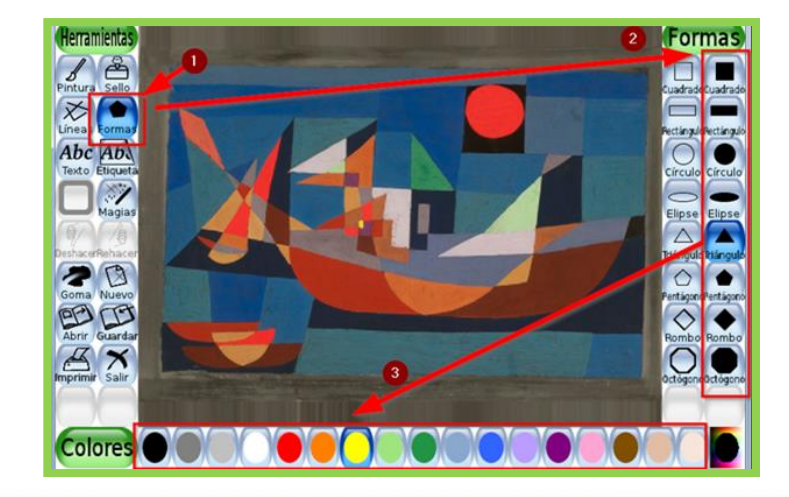

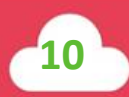

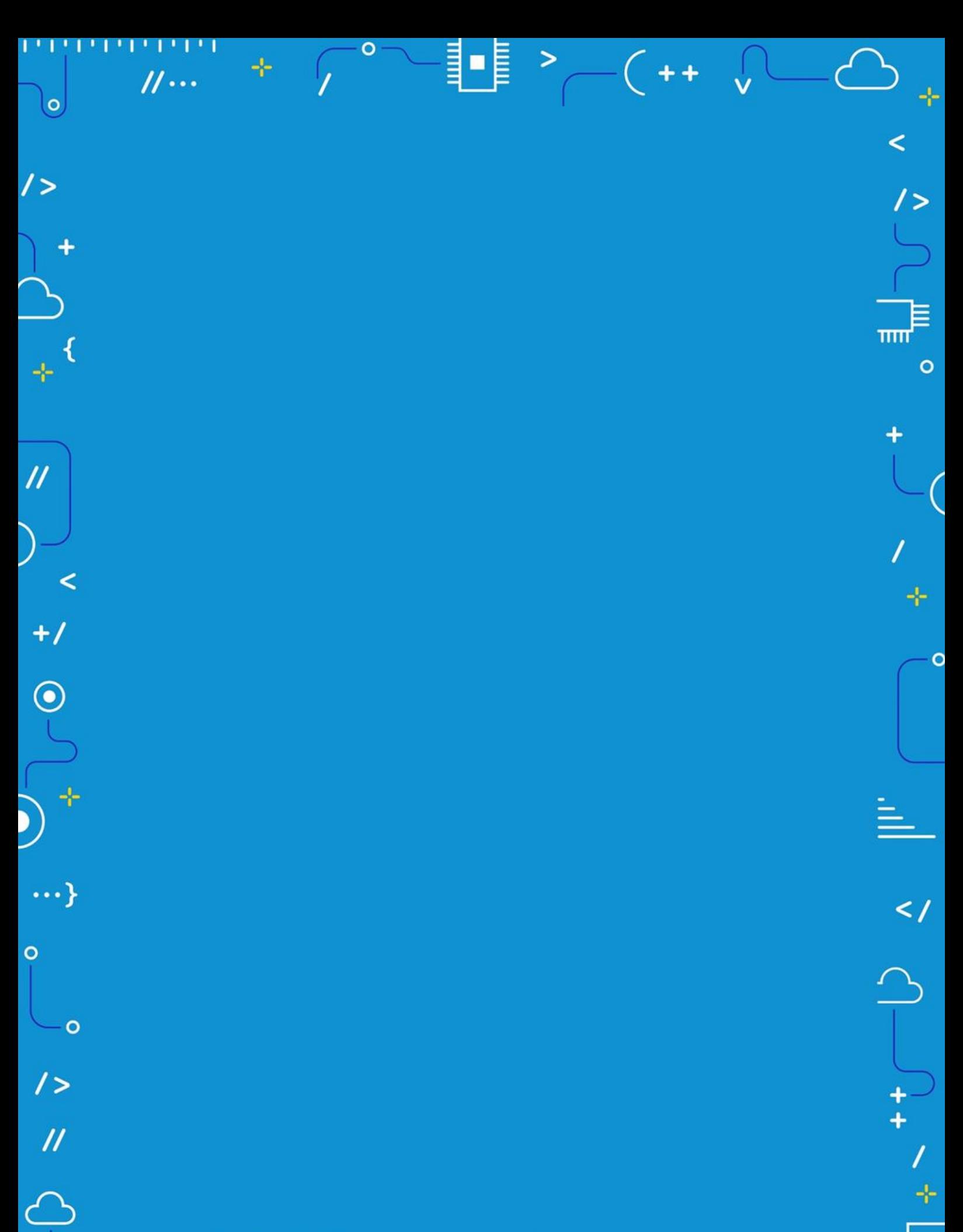

APRENDER<br>CONECTADOS

 $\rightarrow$ 

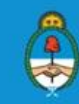

Ministerio de Educación,<br>Cultura, Ciencia y Tecnología<br>Presidencia de la Nación